## Color Corrected and then Placed in InDesign

Image>Adjustments Image>Color Balance Image>Levels Image>Brightness/Contrast Image>Image Size Image>Canvas Size

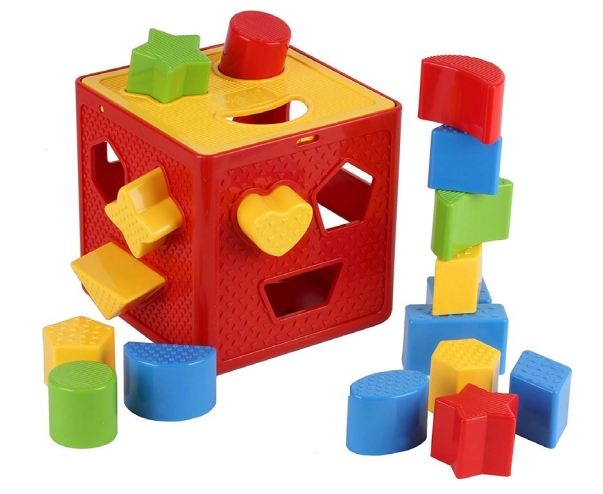

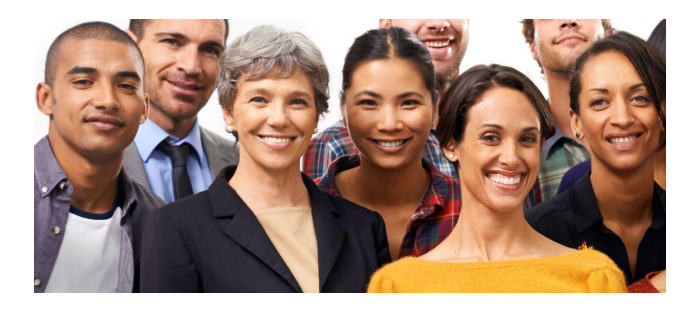

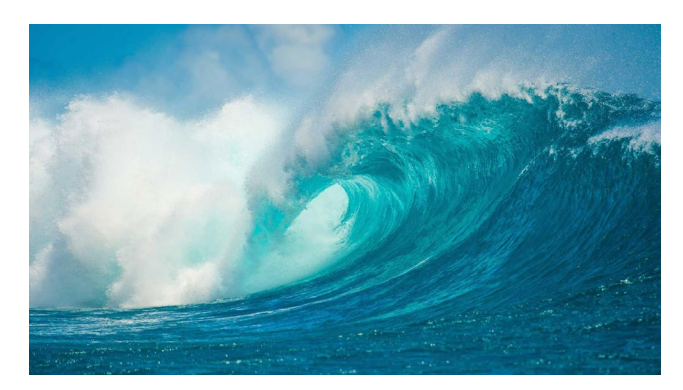

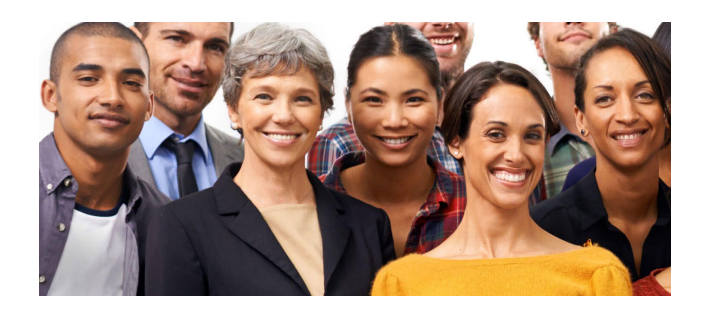

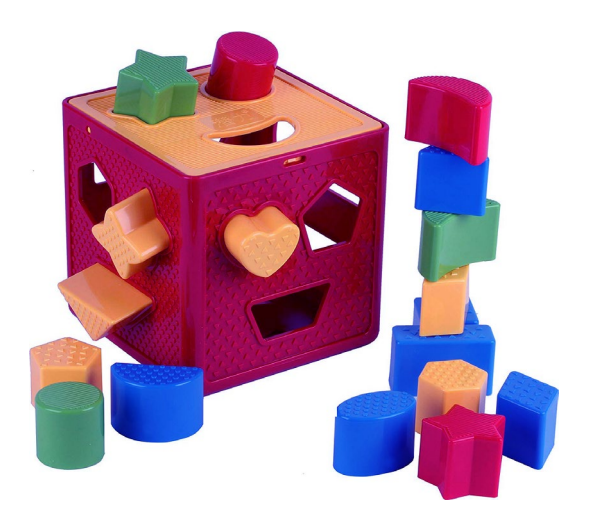

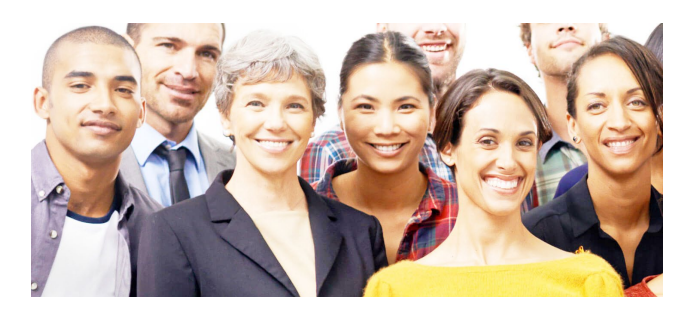

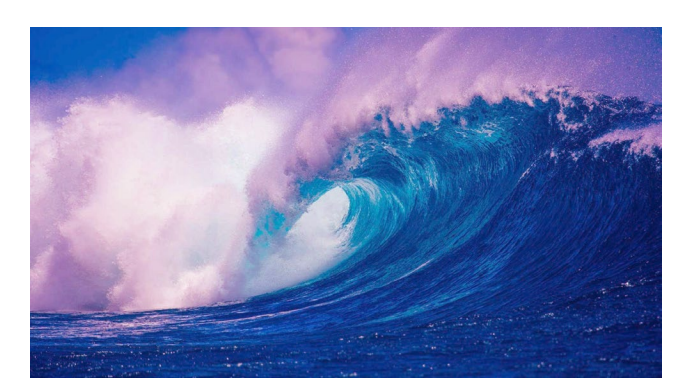

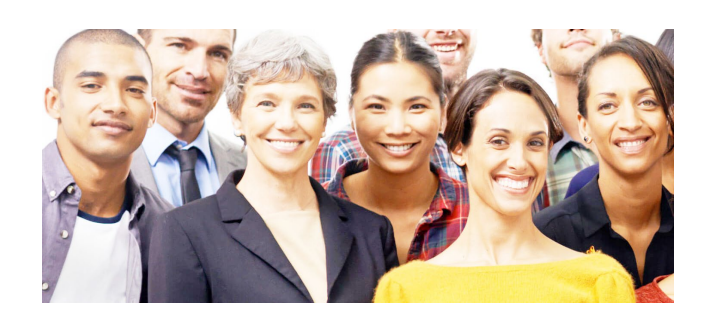